# 友情提示

● 请在使用本仪器前,详细阅读本说明书。

● 仪器超过一年必须送计量部门或有资格的单位复检,合格 后方可使用。

● 所使用电极的保质期参见电极的使用说明书,超过保质期 后,不管是否使用过,其性能都会受到影响,应及时更换。

● 如果仪器长时间未使用后再开机,可能由于锂电池本身的 电流流失较大,无法打开仪器,此时,请连接电源适配器后再 开机使用。

● 用户不应该使用不符合我公司仪器要求的电源适配器充 电,以免损坏仪器,为您带来不必要的损失。

# 目录

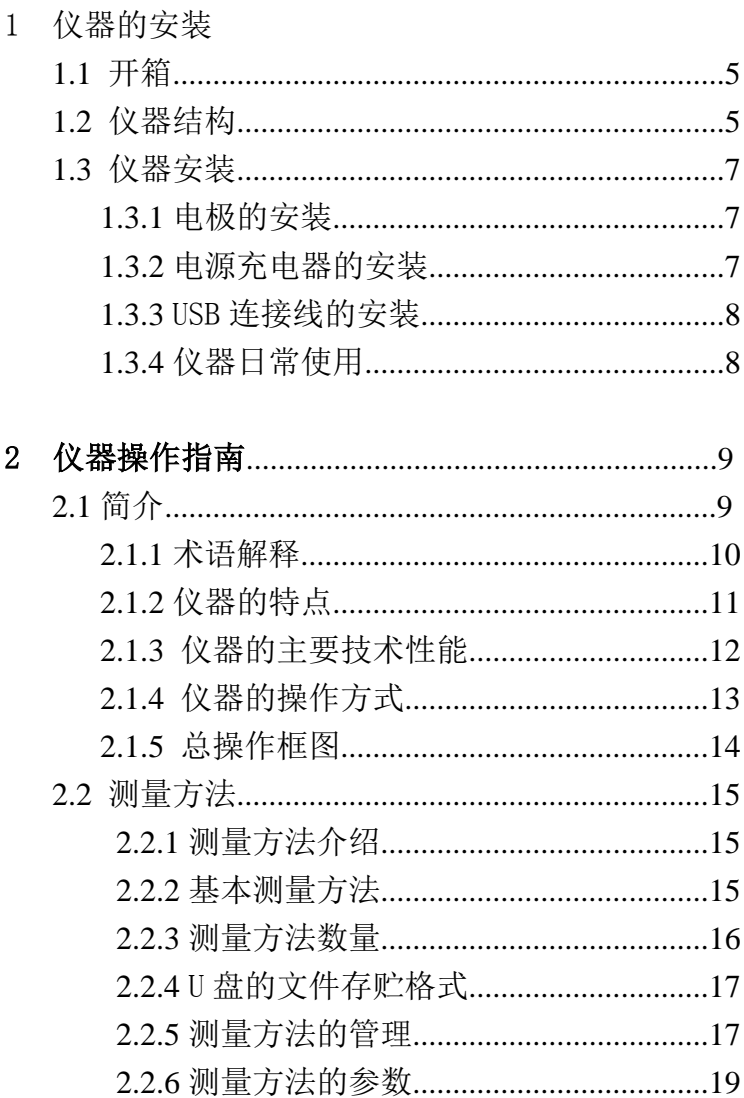

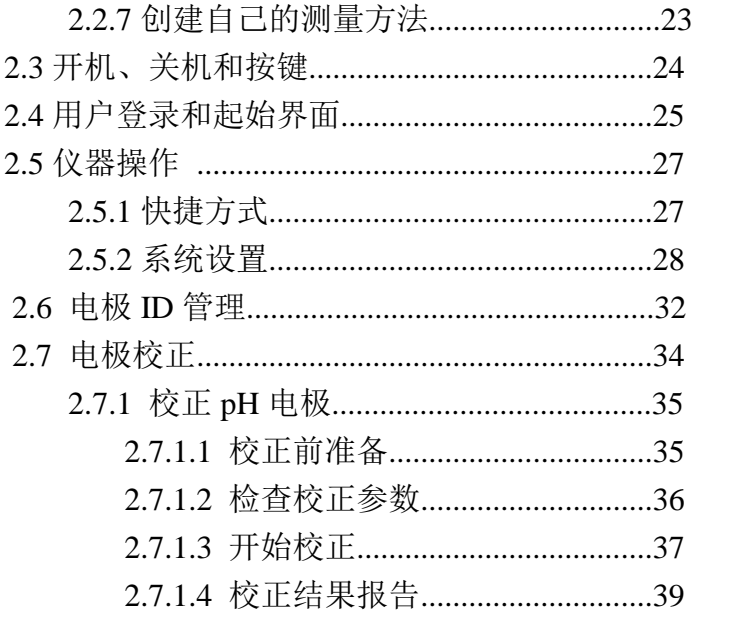

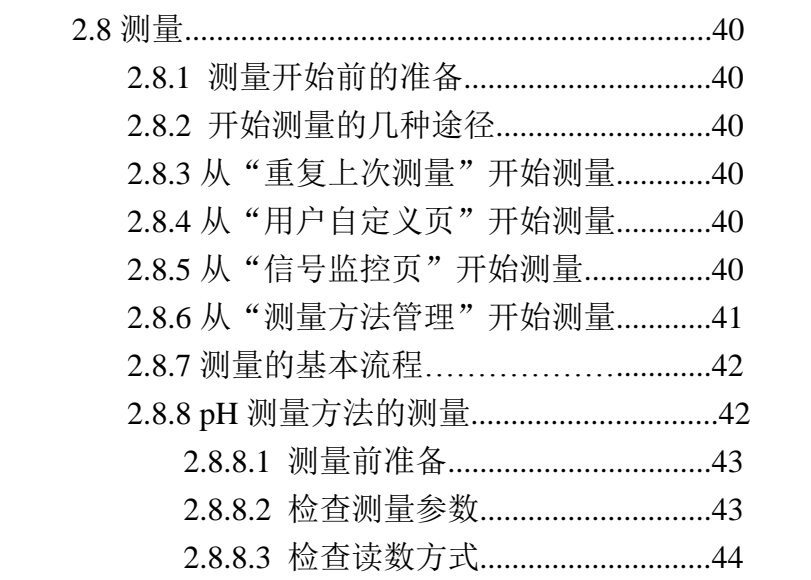

PHBJ-261L 型便携式 pH 计使用说明书

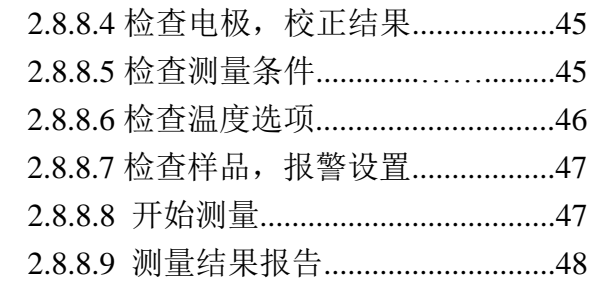

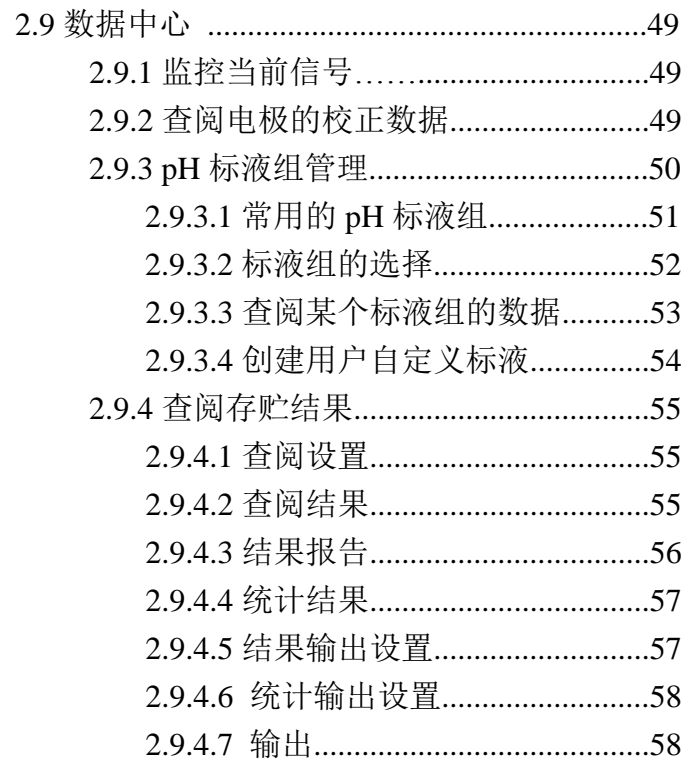

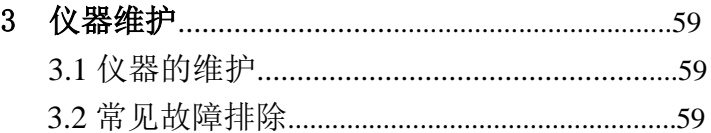

# 

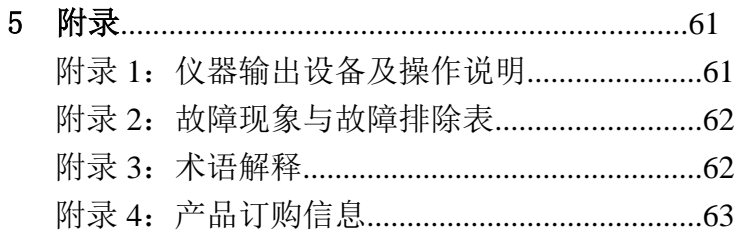

# 1 仪器的安装

# 1.1 开箱

在仪器的装运包装箱中可找到以下部件:

1.PHBJ-261L 型便携式 pH 计 l 台 2. 附件 1 套

# 1.2 仪器结构

1.2.1 仪器正面图

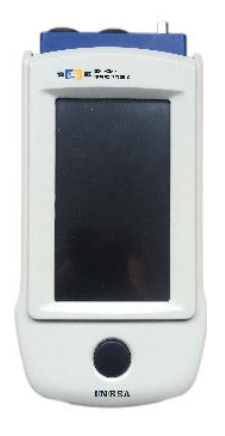

### 仪器正面示意图(图 1)

仪器由主机和电极系统组成,两者缺一不可。仪器默认支 持 E-201-L 型复合电极、T-818-L 型温度电极,允许测量 pH、 电位、温度。

用户选购时,事先应询问公司销售部门,了解相关信息, 确定自己需要测量的元素,选购不同的离子选择复合电极。

# 1.2.2 仪器后面图

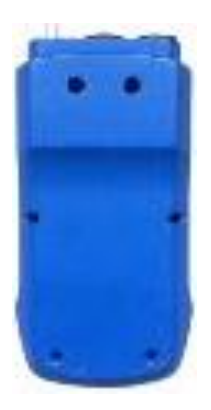

# 仪器后面示意图 (图 2)

1.2.3 仪器配件

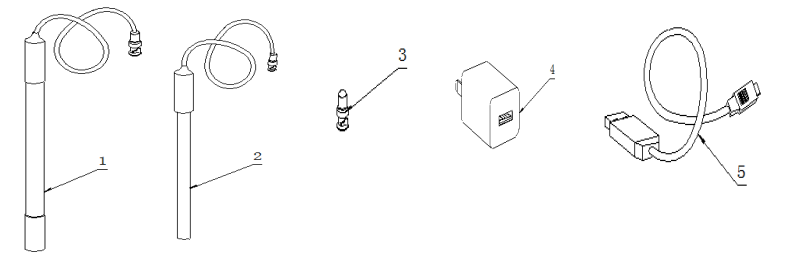

## 仪器附件示意图(图 3)

- 1.E-201-L 型 pH 复合电极
- 2.T-818-L 型温度电极
- 3.Q9 短路插
- 4.充电器
- 5.USB 连线

# 1.3 仪器安装

打开仪器包装,取出 PHBJ-261L 型便携式 pH 计以及相关 附件。

#### 1.3.1 电极的安装

#### 1.3.3.1 pH 型复合电极的安装

如果用户需要测量 pH 值, 则应该使用 pH 复合电极和温 度电极进行测量。

在仪器上方找到电极插座(BNC 插座), 将 E-201-L 型 pH 复合电极插入, 然后旋紧。

## 注意:如果用户不需要测量时,请将随机提供的 Q9 短路插头 插入电极插座内,以避免损坏仪器内部的高阻器件,以免损 坏仪器,给您带来不必要的损失。

#### 1.3.3.2 温度电极的安装

在仪器上方找到温度电极插座(Mini 插座), 然后将 T-818-L 型温度电极小心插入即可(插入时注意方向)。

#### 1.3.2 电源充电器的安装

仪器使用锂电池供电,随机提供有充电器。

将随机提供的 USB 连接线连接仪器和充电器, 再将充电 器另一端插入交流电源,即可对仪器充电。

本充电器适用于以下电源:输入:100~240VAC,0.15A, 50/60Hz;输出:5VDC,1A。

#### 注意

- **1**、 本充电器只适用于本仪器,不建议使用于其他类型的仪 器,也不建议使用其他类型的充电器。
- **2**、 当仪器长时间不使用时,锂电池电量可能过低导致无法正 常开机,此时需将仪器连接充电器,然后再开机。
- **3**、 连接 **PC** 机时,仪器也会自动启动充电功能。

### 1.3.3 USB 连接线的安装

如果用户使用我公司的数据采集软件,则需要连接 USB 连接线。

将随机提供的 USB 线连接仪器和 PC 机,在 PC 机上运行我 公司的数据采集软件,即可完成通信。

#### 注意:

### 仪器使用 USB 通信,使用前需在 PC 端安装 USB 驱动。

## 1.3.4 仪器的日常使用

仪器在日常使用中,注意不要将 09 短路插随便放置,或 者溅到酸碱溶液,以免生锈,影响使用。当仪器不测量时,应 断开电极,按照电极使用说明书保养,此时请将 Q9 短路插插 入电极插座,防止高阻器件损坏。

相关电极的保养请参考电极使用说明书。

# 2 仪器的操作指南

# 2.1 简介

使用仪器之前,请确保已阅读仪器安装指南和操作指南。 使用仪器时注意的问题有:

- 如果选用非原机配备的充电器可能会发生不必要的安全 问题。
- 防止腐蚀性气体侵入。
- 仪器的接口必须保持清洁、干燥,切忌与酸、碱、盐溶液 接触。
- 仪器属于高精度的测量仪器,为了避免仪器的高阻器件受 到损坏,当仪器不测量时时,应将随机提供的 Q9 短路插 头插入测量电极插座上。当仪器连接电极时, 必须将短路 插头放置在干燥、干净的环境,防止短路插头受潮,再次 使用时影响仪器性能,甚至损坏仪器。
- 仪器可供长期稳定使用。测试完样品后, pH 复合电极电 极应用去离子水冲洗干净,关闭加液孔,将电极保护瓶盖 套在电极测量端;温度电极应用去离子水冲洗干净、擦干 后,干放。(请参阅电极使用说明书)

### 2.1.1 术语解释

- pH 斜率: 每变化 1pH 值产生电位的变化量, 通常用 mV/pH 或%表示。
- pH 的 E0: 又称"零电位", 通常是指 pH 为 7 时的电位值。
- pH 的一点标定: 用一种 pH 缓冲溶液进行的校准。
- pH 的多点标定: 用两种以上 pH 缓冲溶液进行的校准。

2.1.2 仪器的特点

PHBJ-261L 型便携式 pH 计是全新设计的新一代便携式分 析仪器,主要有以下特点:

- 仪器采用全新微处理器技术, 使用 4.3'TFT 触摸屏, 达 65k 色域。
- 全新设计的外形,结构紧凑。
- 采用锂电池供电,大大延长了仪器的使用时间和使用体验。 对比使用碱性电池供电的仪器,可以免于频繁地拆卸机箱、 更换电池,提升了用户的使用体验。
- 仪器具有良好操作界面,采用全新的 UI 设计规范,导航式 操作体验,支持滑动操作。
- 允许测量电位值、pH 值、温度值; 支持等电位测量;
- 仪器以测量方法管理所有的测量过程, 支持测量方法的杳 阅、拷贝、编辑、新建等功能。
- 仪器支持最大 50 套测量方法, 默认提供 1 种测量方法。
- 所有测量支持平衡条件判断,平衡条件提示,支持报警设 置,允许用户自定义报警值。
- 仪器支持多种读数方式, 包括连续读数方式、平衡读数方 式、定时读数方式,支持长定时或者间隔定时。
- 支持电极校正功能。自动识别 GB、USA、DIN、NIST、MERK、 JIS 等多种 pH 缓冲溶液,最多 8 点校正。
- 具有标液组管理功能,允许用户查看每个标液的每点数据: 允许用户创建自己的标液。
- 支持温度电极标定功能。
- 支持电极 ID 管理, 每只电极校正记录管理功能。最大各支

持 5 支测量电极、每天测量电极支持 20 套校正记录,记录 历次校正数据,完整检测电极性能。支持电极保质期设置, 保质期提醒功能。

- 仪器支持用户管理, 最大支持 8 个用户, 支持密码管理。
- 仪器支持多种途径开始测量, 包括从起始界面、快捷方式、 重复上次测量、测量方法管理等启动测量。
- 允许用户创建快捷方式,可以将经常使用的测量方法创建 为快捷方式,直接启动。
- 仪器支持 U 盘, 允许读写测量方法, 保存测量结果。
- 支持存贮大容量测量结果。支持存贮 pH 测量结果 2000 套。
- 支持多种杳阅方式, 可按存贮编号、存贮时间、操作者 ID、 方法名称、测量样品 ID、电极 ID 等查阅存贮数据,查阅 结果以曲线方式显示。
- 仪器具有统计功能, 允许用户将测量结果进行统计、杳阅、 分析、比较、保存。
- 仪器支持 GLP 规范, 允许用户设置用户 ID、样品 ID、电极 ID。
- 支持中英文语言。
- 仪器支持固件升级功能,允许仪器功能扩展和个性化要求。
- 支持 USB 连接 PC 完成通信, 使用我公司开发的数据采集 软件,可以完成数据交互。
- 仪器具有断电保护功能在使用完毕关机后或非正常断电情 况下,仪器内部贮存的测量数据和设置的参数不会丢失。
- 支持低功耗管理功能, 包括自动背光调整、自动关机。在 设定的时间内如果用户没有操作仪器,仪器将自动降低背 光;如果没有进一步操作,仪器可自动关机,以节约功耗。

## 2.1.3 仪器的主要技术性能

- 1 测量范围
	- $\blacksquare$  pH: -2.000pH $\sim$ 20.000pH;
	- $\blacksquare$  mV: -2000.00mV $\sim$ 2000.00mV:
	- 温度:  $(-5.0 \sim 130.0$ °C。
- 2 分辨率
	- **pH:** 0.001pH, 0.01pH
	- $\blacksquare$  mV: 0.01mV, 0.1mV
	- 温度: 0.1℃。
- 3 电子单元基本误差
	- $\blacksquare$  pH:  $\pm 0.002pH$ ;
	- mV:  $±0.03\%$  FS 或 $±0.1$ mV:
	- 温度: ±0.1℃。
- 4 仪器正常工作条件
	- 环境温度: (0~40) ℃;
	- 相对湿度: 不大干85%:
	- 供电电源: 仪器自带锂电池;
	- 周围无影响性能的振动存在;
	- 周围空气中无腐蚀性的气体存在;
	- 周围除地磁场外无其他影响的磁场及电场存在。

 $5$  外形尺寸(长×宽×高, mm)

201 mm×96 mm×55 mm。

 $6 \nexists \exists (kg): % 0.3$ 。

### 2.1.4 仪器的操作方式

本仪器使用电阻式触摸屏作为操作、控制设备,仪器将随 机配置触摸笔,用户触摸按键时可以适当延长一点时间以增加 点击的准确性,如果偏离位置确实较大,应该进行触摸屏的重 新校正,以免影响使用效果。

#### 注意:

# 电阻式触摸屏不同于电容式触摸屏,可以稍用力、延时点击 以实现点击的准确度。

仪器默认以蓝色高亮条表示选中,浅色表示无效的选项, 点击高亮条可以执行相应操作,具体实现的功能与实际的功能 模块相关。

仪器设置有两种按键输入方式,一种输入字符,一种输入 数字。输入窗口的标题为输入信息提示,上方为输入窗口,下 方为按键,用户按"Cancel"键表示取消输入, 按"Enter"键 表示确认输入,按"Bsp"表示退格,即清除一个输入的字符。

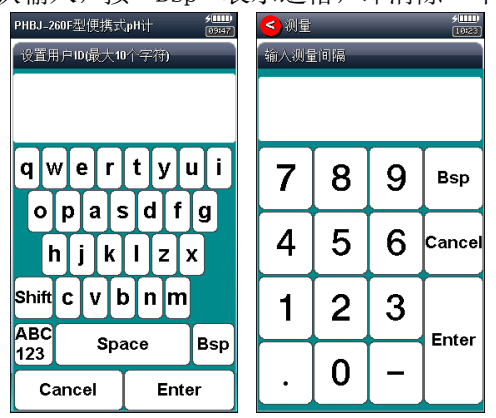

仪器按键输入示意图(图 4)

### 2.1.5 仪器总操作框图

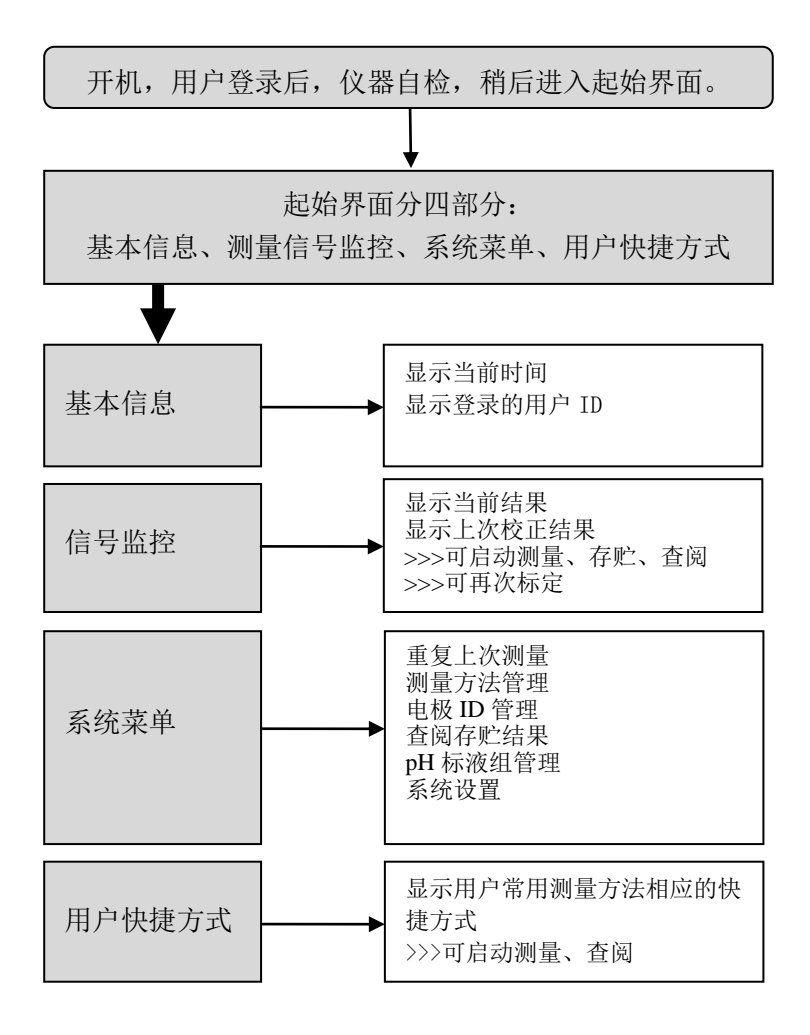

### 仪器总操作示意图(图 5)

# 2.2 测量方法

#### 2.2.1 测量方法介绍

本仪器以测量方法定义所有的测量,每个测量方法包含一 套完整的测量过程。

每个测量方法包含有多个参数,包括提示类参数、电极校 正类参数、测量控制类参数、样品类参数、测量结果类参数等 几部分,如图为 pH 测量方法的参数。

每个测量方法包含测量方法基本信息、测量参数、读数方 式、电极和校正结果、数据稳定条件、温度选项、样品信息和 报警等。

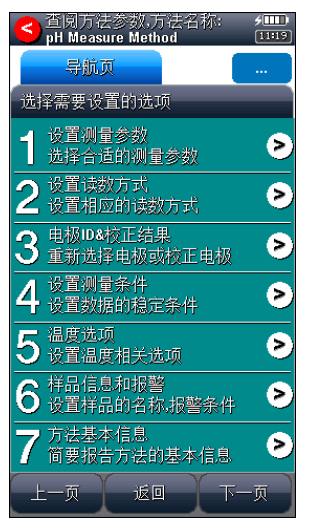

### 测量方法参数示意图(图 6)

### 2.2.2 基本测量方法

仪器随机提供了 1 个测量方法, 即 pH 测量方法。 除基本测量方法外,仪器提供直接测量方法,允许用户直 PHBJ-261L 型便携式 pH 计使用说明书

接开始测量,这种方法我们定义为直接测量。

如图即为仪器默认提供的基本测量方法。

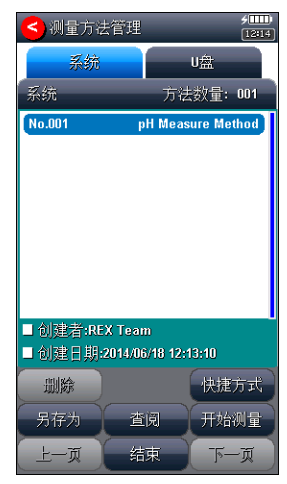

基本测量方法示意图(图 7)

■ pH 测量方法, pH Measure Method

pH 测量方法用于测量水溶液的 pH 值、电位值、温度值, 是仪器的主要方法之一。仪器使用 pH 复合型电极、温度电极 完成测量工作。方法默认读数方式为平衡读数方式。

#### 2.2.3 测量方法的数量

仪器最多允许存贮 50 套测量方法,一旦超过存贮的数量, 用户可以删除原来的测量方法或者存贮到 U 盘。

存贮在 U 盘的测量方法同样允许查阅、删除、拷贝到仪器 中。使用存贮在 U 盘中的测量方法开始测量后,仪器同样支持 重复上一次测量。

2.2.4 U 盘的文件存贮格式

#### 2.2.4.1 测量方法的存贮

仪器将在第一次使用的 U 盘根目录中创建以下格式的文 件名:

C:\PL\_SERI\METHOD

\RESULT

其中 C:\PL\_SERI\METHOD 中存贮测量方法。

C:\PL\_SERI\RESULT 中存贮测量结果。文件名格式暂采用 DOS 系统的 8.3 编码,即 8 个大写的字符表示文件名, 3 个字符为 扩展名。扩展名为采用固定格式,即.MOD 表示测量方法文件, 如 M1.MOD 为测量方法 1 的文件;M2.MOD 为测量方法 2 的文件。

#### 2.2.4.2 其他的存贮

仪器允许用户将测量结果、查阅的存贮结果、结果统计数 据存贮到 U 盘, 为了方便用户进一步处理, 除输出标题、仪器 基本信息外,仪器默认表格数据用 Tab 键分隔,默认文件名为  $\alpha$ . TXT".

#### 注意:每个文件只能保存一个测量方法或者一套数据。

#### 2.2.5 测量方法的管理

仪器支持用户查阅、创建、拷贝、编辑、删除测量方法, 如图为仪器默认提供的测量方法。用户在起始状态下,选择"测 量方法管理"即可进入,此时用户可以另存测量方法、删除、 创建快捷方式、查阅测量方法的参数、开始测量等。

#### 注意:用户无法删除仪器提供的默认测量方法。

仪器首先载入的为系统内部存贮的测量方法,包括测量方 法总数,当前方法的简要信息等,用户可以点击查看。

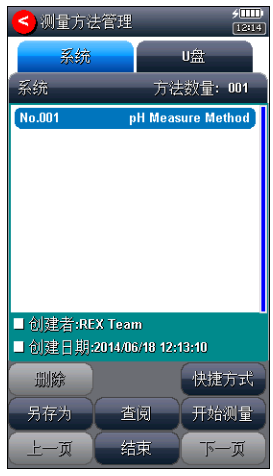

PHBJ-261L 型便携式 pH 计使用说明书

### 测量方法管理示意图(图 8)

当用户连接 U 盘并点击"U 盘", 仪器将自动检测 U 盘里 面测量方法的数量,然后列出测量方法。

## 注意: 仪器最大支持读取 U 盘里面 200 套的测量方法。

每种仪器系统内部最大支持存贮 50 套测量方法,一旦超 过最大存贮数,可以将测量方法存贮到 U 盘。

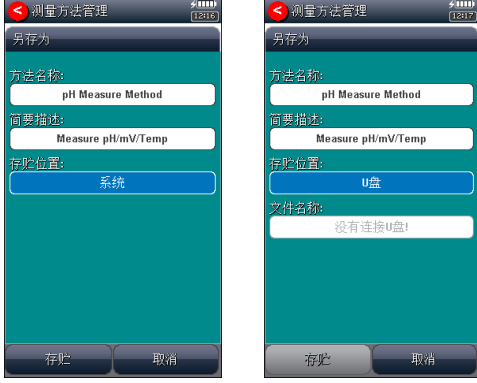

测量方法 みんちょう しゅうしょう おおおお あいかん 男存示

### 意图(图 9)

#### 2.2.6 测量方法的参数

用户在起始状态下的系统菜单页,选择菜单项"测量方法 管理"即可进入测量方法管理,选择相应的测量方法后点击"查 阅"即可查阅、修改、标定相关参数。

每个测量方法包含测量方法基本信息、测量参数、读数方 式、电极、校正结果、数据稳定条件、温度控制、样品和报警 设置等。如图为 pH 测量方法。

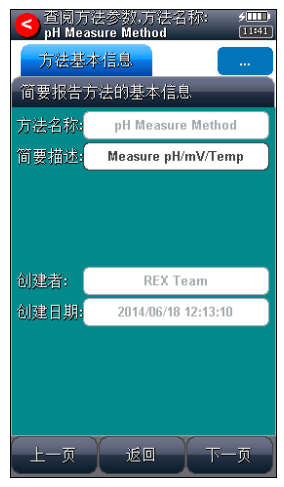

### 测量方法参数显示示意图(图 10)

■ 方法名称, 说明本方法的名称, 允许修改, 最多允许 20 个 字符。

### 注意:所有随机提供的测量方法的方法名称不允许修改!

■ 简要描述, 说明本方法的具体应用等, 允许修改, 最多允 许 20 个字符。

PHBJ-261L 型便携式 pH 计使用说明书

■ 测量参数,表示当前的测量参数类型,如测量 pH 值。每个 测量参数包含相应的读数方式、平衡条件、使用的电极 ID、 电极类型、校正结果、测量样品 ID、数据报警值。

# 注意:所有随机提供的基本测量方法已默认设置好测量参 数,用户无法修改。

- 读数方式,表示当前测量参数对应的读数方式。仪器支持 3 种读数方式,分别为连续读数方式、平衡读数方式、定 时读数方式。
	- 连续读数方式:本读数方法适用于连续监测样品数据, 观察样品的变化趋势,需要用户手动终止测量;
	- 平衡读数方式:用户首先应该设置好平衡条件,开始 测量后,仪器自动测量、计算并显示测量结果,一旦 测量符合设定好的平衡条件,本次测量即结束。平衡 条件包括平衡时间、平衡值两个参数。当所有的测量数 据在设定的平衡时间里面都满足平衡值要求即为满足 平衡条件。仪器默认提供 4 种平衡条件供用户选择, 表 示为"快速、中、严格、自定义",对应不同的测量参 数有不同的平衡条件,仪器允许用户自定义平衡条件。
	- 定时读数方式: 仪器支持两种定时读数方式, 一种为固 定时间的定时读数、另一种为固定间隔的定时读数方 式。

固定定时读数方式表示开始测量后,仪器一直工 作, 直到设定的定时时间, 比如设置定时 300 秒, 则仪 器将持续测量 300 秒时间。注意:固定时间定时方式不 自动保存测量结果。

固定间隔定时读数方式要求设置测量间隔、测量次 数,仪器会自动按照设定的间隔采集数据并自动记录, 最小定时间隔为 1 秒。

■ 电极名称, 表示当前测量参数对应的电极名称。

# 注意: 为了更好地管理电极,建议也必须有规范使用电极的 概念。当使用新电极时,建议用户由"电极 ID 管理"创建电 极名称,这样每次使用本电极校正后,其校正数据也会自动 记录到本电极下面,方便查看电极性能。

- 校正结果,表示使用电极的上次校正结果,也是当前测量 参数即将使用的电极参数。
- 校正者, 表示上次校正的操作者。
- 校正时间,表示上次校正的时间。
- 平衡条件, 仪器默认提供 4 种平衡条件供用户选择, 表示 为"快速、中、严格、自定义",对应不同的测量参数、 测量环境需要不同的平衡条件。
- 平衡时间,本参数对应平衡条件,是平衡条件的一个参数, 表示满足数据稳定条件的最小等待时间,在此时间内,所 有测量数据应都满足设定的平衡值,一旦不满足,仪器将 始终等待。设置的时间越长表示要求越严格,反之亦然。
- 平衝值, 本参数对应平衡条件, 是平衝条件的一个参数, 表示数据可以接受的程度,数值越大越容易平衡,反之亦 然。对应不同的测量参数有不同的表示值。

### 注意:用户只能修改自定义的平衡时间、平衡值。

- 等电位值, 仪器支持 pH 测量时的等电位补偿, 允许选择 7.00pH、12.00pH、17.00pH 三种等电位。
- 温度显示方式, 仪器支持摄氏(℃)或者华氏(下)温度 显示。
- 温度补偿方式。当用户选择手动温度补偿时, 仪器使用用 户设定的手动温度值进行计算;当选择自动补偿时, 仪器 使用温度传感器采集的温度值。此时如果没有连接温度传 感器,仪器仍然会使用手动设定的温度值。
- 手动温度值,手动温度补偿或者自动温度补偿无效时采用 手动温度。
- 温度校正补偿。有两种选择, 使用校正数据补偿和不使用 校正数据补偿。不使用校正补偿表示当前温度值为温度传 感器实际测量得到的值;使用校正数据补偿,则当前温度 值为传感器测得值再经过校正补偿得到。
- 温度上次校正结果, 显示上次的温度校正结果(默认为理 论值,即未校正或者温度校正补偿不起作用)。仪器支持 温度电极标定功能。当用户发现温度电极与实际测量得到 的温度值相差较大,又有校正温度电极的条件(如恒温槽 等设备),则可以重新校正温度电极,校正得到的数据可 以选择温度补偿、或者不补偿。
- 结果分辨率, 本仪器支持两种分辨率, 0.01、0.001pH。
- 信号分辨率, 本仪器支持两种分辨率, 0.1、0.01mV。
- 样品 ID, 样品的名称, 最大 10 个字符。仪器允许多参数、 多通道、多样品同时测量,为了满足这种需要,有必要设

置样品的名称。

- 报警开关, 仪器支持报警功能。当测量值超过设置的报警 阀值时,仪器将以醒目的标记表示。如果不需要这个功能, 可以选择关闭报警开关。
- 报警上限,本参数对应报警功能,用以设置报警的上限。 当报警功能启用时,如果测量结果超过报警上限,将提醒 用户注意。
- 报警下限,本参数对应报警功能,用以设置报警的下限。

## 2.2.7 创建自己的测量方法

仪器支持用户在某些专用的应用领域生成自己专用的测 量方法,通常我们可以将系统提供的测量方法、或者直接测量 的方法另存为一个新方法,然后通过修改、调整测量参数得到。

# 2.3 开机、关机和按键

 仪器自带电源,按下开关键即可打开仪器。开机后,仪 器显示公司名称、仪器型号、名称等信息,完成自检后稍等, 即进入起始界面。

如果电池电量过低,则可能无法开机,此时请连接充电器 再开机,并及时充电。

本仪器使用电阻式触摸屏作为操作、控制设备,随机将配 置触摸笔,建议用户触摸按键时可以适当延长一点时间以增加 点击的准确性,如果偏离位置确实较大,应该进行触摸屏的重 新校正,以免影响使用效果。

仪器默认以蓝色高亮条表示选中,浅色表示无效的选项, 点击高亮条可以执行相应操作。

仪器使用完毕,用户可以长按开关键 3 秒以上关闭仪器。 如果用户启用自动关机功能,则用户如果在设定时间内没有操 作仪器,仪器也将自动关机。

仪器设计有多种低功耗功能,包括自动关机、调整液晶背 光亮度、自动背光功能、按键开关背光功能,如果用户注意使 用,可以大大降低功耗,延长使用时间,

在使用过程中,短按开关键,用户随时可以打开或者关闭 液晶显示。

开关按键下设计有一颗电源指示灯。开机或者充电状态下 闪烁,闪烁次数代表电量的多少,最大闪烁 4 次,表示电量满 格。关机时,指示灯延时一段时间后应熄灭。关机状态下充电, 充满后将常亮。

# 2.4 用户登录和起始界面

仪器最多支持 8 个用户,并支持密码管理。默认第一个用 户为 Admini,用户无法修改。只有 Admini 用户登录时才有权 创建用户、删除用户,其他用户无法操作。

登录成功后,仪器开始自检,稍后进入起始状态。将来所 有的操作都从此开始,完成相应工作后返回到起始状态。如图:

警告用户:1、仪器出厂时,Admini 的密码没有设置,即为空 白,用户直接按登录键即可: 2、如果用户设置了密码, 请妥 然保管好自己的密码,免得丢失导致无法正常登录,影响仪 器的使用,给您带来不必要的麻烦。

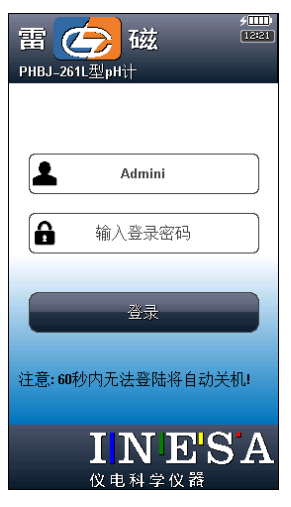

仪器登录显示示意图(图 11)

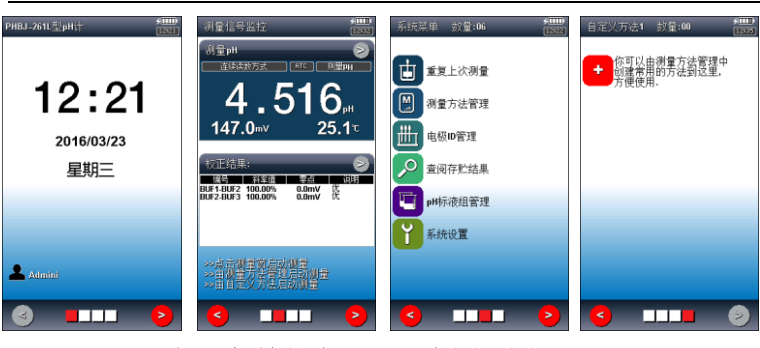

PHBJ-261L 型便携式 pH 计使用说明书

仪器起始状态显示示意图(图 12)

起始状态包含四个部分:

第一页为基本信息页, 显示当前时间、当前用户 ID。

第二页为信号监控页,连续显示当前的测量值、信号值以 及上次标定结果。点击测量窗可以存贮、查阅、启动正式测量; 点击校正结果窗可以重新标定电极。

第三页为系统菜单页,显示系统功能项,包括重复上次测 量、测量方法管理、电极 ID 管理、查阅存贮结果、pH 标液组 管理、离子模式管理、系统设置等功能。

第四、五页为用户自定义方法页,如果用户有经常使用的 测量方法,测量参数、测量条件都不变,则可以将测量方法创 建一个快捷方式,直接使用。仪器最多支持 14 个自定义快捷 方式, 因此超过 7 个时将自动分两页显示(第四、第五页)。

# 2.5 仪器操作

#### 2.5.1 快捷方式

仪器支持简单的快捷方式操作,允许用户将常用的测量方 法创建为快捷方式图标,在仪器的起始状态上显示,用户直接 点击即可进入相应功能,方便用户使用。

点击添加快捷方式图标,即进入测量方法管理,用户选择 某个测量方法,点击"快捷方式"按键并输入快捷方式的名称 以完成创建。仪器最多支持 14 个快捷方式图标。

如果用户希望修改快捷方式的显示内容,则点击某个快捷 方式图标,点击重命名,然后输入名称,名称只能为英文字符, 最大长度 20 个字符。同样,点击删除、查阅键可以删除某个 快捷方式、或者查看相应测量方法的参数。

点击某个快捷方式两次可开始测量。

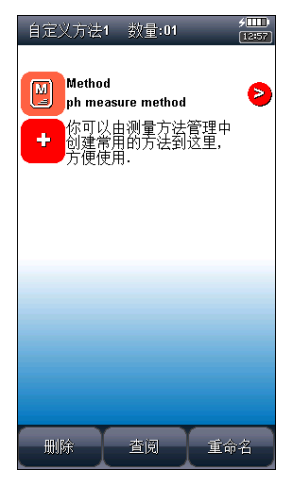

#### 仪器快捷方式显示示意图(图 13)

### 2.5.2 系统设置

系统设置包括系统时间、蜂鸣器、自动背光、自动关机、 用户 ID 管理、触摸屏、语言选择、关于等功能模块。在起始 状态下, 选择菜单项"系统设置"即可讲入, 如图。

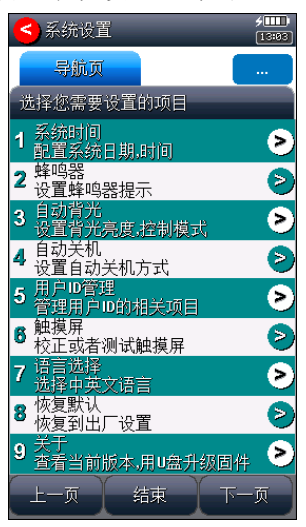

系统设置显示示意图(图 14)

- 系统时间: 用于记录仪器执行的时间, 如记录操作时间、 存贮时间、电极标定时间等。如果偏差较大,则需要按照 当地时间调整,时间格式为年年/月月/日日 时时:分分: 秒秒;
- 蜂鸣器: 设置蜂鸣器的提示方式, 包括按键有效时是否鸣 叫、仪器执行到特殊情况提示用户时是否鸣叫。
- 自动背光: 自动背光包括自动背光控制、亮度两个部分。
	- 自动背光控制 本仪器具有自动背光调节功能,可

以降低功耗。如果用户没有在设定的时间内操作仪器 (仅指点击触摸屏),仪器将自动降低背光亮度,呈 现黑屏状态,用户随时可以点击触摸屏或者按开关键 唤醒。自动背光控制包括 6 个选项:off,10sec,20sec, 30sec,60sec,120sec,分别表示背光一直显示,不 关闭;10 秒、20 秒、30 秒、60 秒、120 秒时间内如 果不进行任何按键操作,背光将自动关闭(进入节电 模式,仍有比较暗淡的显示。在节电模式下,按屏幕 任意处,将恢复显示到用户设定的背光值);

- 亮度调节 为了节省功耗,仪器也允许用户设置背 光的亮度,亮度越高,消耗的功耗越大,但显示效果 最好。
- 自动关机: 仪器支持自动关机功能。包括 10 个选项: 关 闭, 1min, 2min, 3min, 5min, 10min, 15min, 20min, 30min, 60min, 分别表示仪器一直工作, 不关机; 1 分钟、 2 分钟、3 分钟、5 分钟、10 分钟、20 分钟、30 分钟、60 分钟时间内如果不进行任何按键操作,仪器将自动关机。
- 测量时自动关机: 仪器允许用户在测量状态下选择不关机、 或者关机。
- 用户 ID 管理: 本功能包括更改用户 ID、设置密码、创建 用户、删除用户、注销等几个功能。仪器最多支持 8 个用 户,默认第一个用户为 Admini,用户无法修改。只有用 Admini 用户登录时才有权创建用户、删除用户,其他用户 无权创建、删除用户。注销将重新启动仪器。

#### 警告用户:

1、仪器出厂时,Admini 的密码没有设置,即为空白,用户直 接按确认键登录即可;

2、如果用户设置了密码,请妥然保管好自己的密码,免得丢 失导致无法正常登录,影响仪器的使用,给您带来不必要的 麻烦。

■ 触摸屏: 包括触摸屏校准、触摸屏测试两个功能。

- 触摸屏校正 如果用户发现仪器由于使用时间较长, 或者其他原因导致触摸屏按键位置偏离较大时,可以 考虑重新校正触摸屏。仪器采用 5 点校准法,用户需 要在触摸屏的 5 个位置各连续点击 5 次以上才算完成 触摸屏的校准工作,一旦进入校准状态,请按照操作 步骤仔细操作,校准的结果将直接影响您的使用,校 准完毕,存贮校准数据即可。
- 触摸屏测试 为了验证校准的结果,仪器也提供了一 个测试模块,进入测试后,用户按自己的使用习惯, 点击显示屏任意位置,可以查看点击的准确性,包括 点击的力度、位置大小、使用触笔或者手指点击的效 果,配合使用习惯,可以更好地配合触摸屏的使用。
- 语言选择: 本仪器支持中英文两个版本, 满足不同用户需 求。
- 恢复默认: 仪器支持恢复出厂设置功能, 如果用户在不熟 悉仪器的情况下操作仪器,仪器参数可能出现混乱。点击

恢复默认出厂设置即可恢复。

恢复默认出厂设置基本如下:

- 1、用户 ID 设置为 Admini;
- 2、蜂鸣器提示全部打开;
- 3、自动背光关闭;
- 4、自动关机关闭;
- 5、初始化电极 ID;
- 6、初始化全部测量方法,包括参数;
- 7、清除全部存贮的测量结果;
- 关于: 显示仪器的版本信息、公司信息等。
- 系统升级: 仪器支持固件升级功能, 提供多种升级方法, 满足产品的功能扩展、用户个性化需求。仪器有两种升级 方法,一种使用 U 盘升级, 一种使用 PC 机, 用配套开发的 升级软件升级。我公司会定期发布仪器的升级文件,用户 可以在我公司的官网上,或者通过经销商、我公司的销售 部门、修理部等了解到最新版本的信息,然后实现升级。

## 2.6 电极 ID 管理

仪器支持电极 ID 管理, 默认创建有 1 支电极, 方便用户 使用。仪器也允许用户新建、另存电极,各类型电极最多支持 5 支。每支电极包含以下属性:电极名称,说明、登记者、登 记时间、保质期、保质期提示方式、电极类型、历次校正记录。

■ 电极名称, 即电极 ID, 是识别某支电极的唯一标识, 一旦创建定义好,请用户不要随便修改,否则有可能出现用户 虽然使用本电极进行校正,但是校正数据却没有保存到本电极 的校正记录库的情况。支持修改,最大 20 个字符。

#### 注意: 随机提供的电极名称无法修改。

■ 说明, 允许用户简要说明本电极的情况, 支持修改, 最大 20 个字符。

#### 注意: 随机提供的电极说明无法修改。

■ 登记者,表示创建本电极的操作者。用户一旦创建电 极,仪器自动将当前用户标记为电极登记者。本参数无法修改。

■ 登记时间,表示创建本电极的时间。本参数无法修改。

 保质期,表示电极的有效使用时间,随不同的电极而 不同。

■ 保质期提醒方式,仪器允许用户在测量时提示电极的 保质期,方便查看、检测。

■ 电极类型, 电极的基本类型, 如 pH 测量电极等。

■ 校正记录, 每支电极最大支持 20 套校正记录。用户 可以删除某个校正记录。当存贮达到最大记录量时,仪器自动 删除最早的记录。

在仪器起始状态下,选择菜单项"电极 ID 管理"即可进 入。选择相关电极后,点击"查阅"可以查看某支电极的具体 内容,包括相关校正记录、相关参数等。对应每支电极,仪器 最多支持 20 套电极校正记录,用户可以依次查看、删除、或 者作为测量方法的校正数据(由测量方法进入),在此,仪器 也支持电极的重新校正。

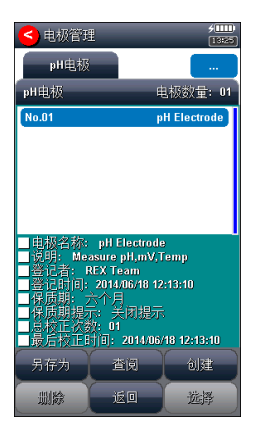

# 电极 ID 管理显示示意图(图 15)

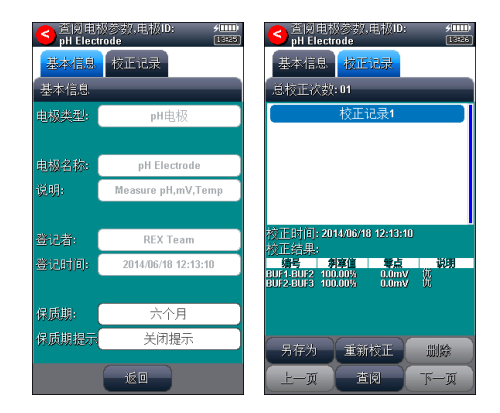

#### 查阅电极参数显示示意图(图 16)

# 2.7 电极校正

对应不同的测量电极,仪器有不同的校正方法。通常有多 种途径进行电极校正:

- 在起始状态的信号监控页:
- 在电极 ID 管理, 查阅电极校正数据时;
- 在测量方法管理, 杳阅电极校正数据时;
- 在开始测量前, 检杳电极, 校正结果时;

仪器支持校正结果的编辑、选择功能,允许将前一次校正 数据保留到本次校正中,在校正结果中选择重新编辑,因此仪 器在开始校正前会提示用户是否保留上次的校正结果,如图。 如果用户希望重新开始校正,则可以选择不保留,否则选择保 留即可。比如,用户前一次的校正用 pH4.003、pH6.865、 pH9.182 完成三点校正, 本次校正只想增加一个校正点, 则可 以选择保留本次校正数据。

仪器采用导航式指导校正,用户可按照指示逐步完成校正 工作。

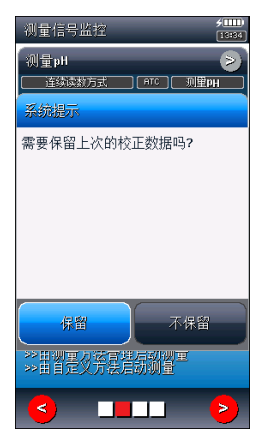

上次校正结果是否保留显示示意图(图 20)

### 2.7.1 校正 pH 电极

pH 复合电极在不同的使用环境下或者在长时间未使用时 都有一定的漂移,导致电极斜率、零点不同,需要使用标准缓 冲溶液重新校正,仪器最多支持 8 点校正。

如果用户需要进行二点校正,则事先须准备二种标准缓冲 溶液,如果只需一点校正,则只要准备一种标准缓冲溶液。一 点校正是只采用一种 pH 标准缓冲溶液对电极系统进行校正, 用于自动校准电极的定位值。仪器把 pH 复合电极的百分斜率 作为 100%,在测量精度要求不高的情况下,可采用此方法。 二点校正或多点校正是为了提高 pH 的测量精度,其含义是选 用二种或多种 pH 标准缓冲溶液对电极系统进行校正,测得 pH 复合电极的实际百分斜率和定位值。

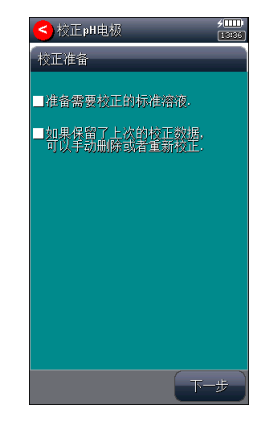

#### 校正前准备显示示意图(图 **21**)

2.7.1.1 校正前的准备

按需要准备 1~8 种标准缓冲液、去离子水等,准备完毕, 点击"下一步"。

注意:

1、标准缓冲溶液通常有两种办法得到,自己配置或者选购。 2、pH 标准缓冲溶液的制备: 自己参考相关 pH 标准缓冲液的 制备方法。

3、pH 标准缓冲溶液的选购:如果用户由于条件的限制,不方 便自己配置标准溶液,用户也可以直接选购由专业生产厂商 生产、经过认证的标准缓冲液,省心又省力。为了方便用户 使用,减少用户配置标准溶液的一大堆工作,我公司生产、 制备有 pH 标准缓冲溶液, 用户可以直接选购。在测量前, 使 用标准溶液校正电极,十分方便。

2.7.1.2 检查校正参数

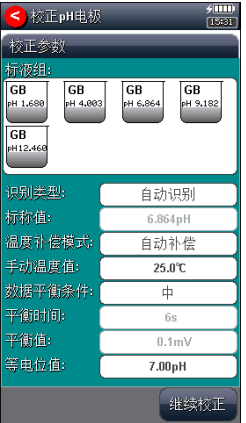

### 检查测量参数显示示意图(图 **22**)

仪器支持 pH 自动识别功能,能识别 GB 标液组、USA 标 液组、DIN 标液组、NIST 标液组、MERK 标液组、JIS 标液 组以及自定义标液组,具体选择、设置详细参考"数据中心 pH 标液组管理"章节。

如果用户使用的为非常规的标准缓冲液,用户可以设置识 别类型为"手动识别",并手动输入标称值。

用户允许设置温度补偿类型,设置手动温度值。在此,用 户也允许选择数据平衡条件,或者设置等电位值参数。仪器支 持等电位点选择功能,主要有 7.00pH、12.00pH、17.00pH 三 种。

注意:

# 等电位值必须与测量方法里面设置的等电位值一致,否则将 影响测量结果!

2.7.1.3 开始校正

具体校正过程如下:

- 按需要准备 1~8 种标准缓冲液;
- 检查标液组以及标液是否设置正确;
- 将 pH 复合电极及温度电极插入仪器的相应测量电极插 座内,并将该电极用蒸馏水清洗干净,放入 pH 标准缓冲 溶液中;
- 如果是自动识别,仪器将自动识别出标液,并显示标称值; 如果识别不成功,则可能是标液组设置错误、电极损坏等 原因,用户应仔细检查。如果始终不行,也可以用手动识 别方式校正。
- 如果是手动识别,则需要手动输入标称值。
- 如果标液无法识别出来,或者标称值没有输入,则本次校 正将无法继续。
- 等读数稳定后,按"校正"键,仪器存贮校正结果,并切 换到校正结果报告页,显示校正结果;
- 如果需要继续校正基他标液, 按"继续校正"键返回校正 状态,并将电极清洗干净后,放入另一种标准缓冲液中, 同样需待仪器识别成功、并读数稳定后, 按"校正"键完 成校正。
- 仪器支持重复校正相同标液,即支持匹配相同标液的功 能,如果当前校正的标液与以前校正的标液值相差 0.1pH 时,仪器认为是同一个标液,将自动覆盖前一个标液的校 正数据,比如,前一次校正数据为 4.003pH、6.865pH、 9.182pH, 而本次校正同样为 6.865pH, 则仪器将自动覆 盖前一次 6.865pH 的数据。本功能允许用户重复校正。
- 如果有必要,则需要重新设置某些校正参数才能完成校 正。点击"设置"键或者左右滑动即可切换页面。
- 如果用户对某个校正点不满意,则可以点击某个标液,然 后再点击"删除"键删除。
- 校正结束,用户按左上角"<"键退出校正。

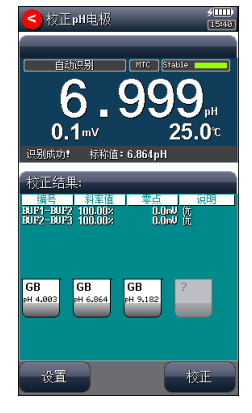

校正显示示意图(图 23)

### 2.7.1.4 校正结果报告

每次校正结束,仪器切换校正页到校正结果报告页,报告 页提示有当前的校正点数、校正结果以及校正溶液的详细数 据。

仪器允许随时切换到校正结果报告页以查看校正结果。如 果有前一次校正数据,仪器允许删除某个校正结果。

点击"结束"键,可以结束校正。

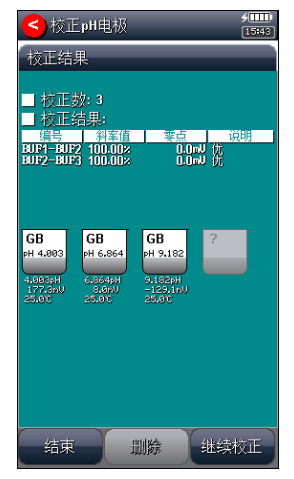

校正结果报告显示示意图(图 24)

## 2.8 测量

#### 2.8.1 测量开始前的准备

用户应该比较了解所需测量物质(样品)的性质、属性; 常规测试的方法;了解仪器的基本操作、应用;了解常规电极 的使用、保养。

### 2.8.2 开始测量的几种途径

本仪器支持多种途径启动并完成测量,包括:

- 从"重复上次测量"开始测量;
- 从"用户自定义页"开始测量。
- 从"信号监控页"开始测量;
- 从"测量方法管理"开始测量;

#### 2.8.3 从"重复上次测量"开始测量

如果用户已经执行过一次测量,仪器将记录上一次测量的 参数,用户点击菜单"重复上次测量"项,即可直接开始上一 次的测量过程,所有测量参数不变。

#### 2.8.4 从"用户自定义页"开始测量

如果用户经常进行某个方法的测量,比如测量某类果酸的 pH 值, 测量参数、电极类型等基本不变, 则可以将这个方法 自定义为一个快捷方式,在自定义页上直接启动测量。

### 2.8.5 从"信号监控页"开始测量

仪器在起始状态的"监控信号"界面,即显示有测量参数、

测量方式、测量结果,如图,图中为连续读数方式测量 pH 值。

用户点击测量窗,可以查阅、修改测量的参数、直接存贮 结果、或者启动正式测量。

如果用户需要切换测量其它参数,比如从测量 pH 切换到 测量 pX, 则点击测量窗口右上角的">"按键即可切换。

注意:更换测量参数后注意更换相应的测量电极!

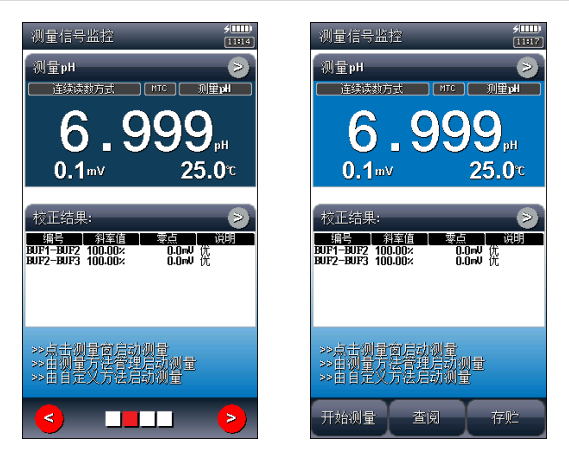

#### 信号监控页显示示意图(图 30)

#### 2.8.6 从"测量方法管理"开始测量

对于所有用户,这是常用的开始测量步骤。用户点击系统 菜单的"测量方法管理"项,即可进入方法的管理。

一般的操作步骤如下:

- 选择合适的测量方法;
- 按"杳阅"键杳看或者设置相关参数, 完成后返回, 详细 设置和参数定义参见"测量方法的参数"章节;
- 按"开始测量"键开始测量。每个测量方法, 由读数方式 控制,详细参考测量基本流程以及相关测量章节;

■ 除几种离子浓度测量模式外, 所有测量方法的测量过程基 本相同,详细操作参见各个测量方法。

#### 2.8.7 测量的基本流程

仪器采用导航页的方式,一步步引导用户完成测量工作。 包括测量前准备页、检查测量参数页、检查读数方式页、检查 电极校正结果页、检查测量条件页、检查温度选项、检查样品 报警设置、正式测量页、测量结果报告页等。

#### 2.8.8 pH 测量方法的测量

pH 测量方法是常规的测量 pH 的方法,在"测量方法管理" 中选择"pH Measure Method",点击"开始测量"即可进行 pH 的测量。

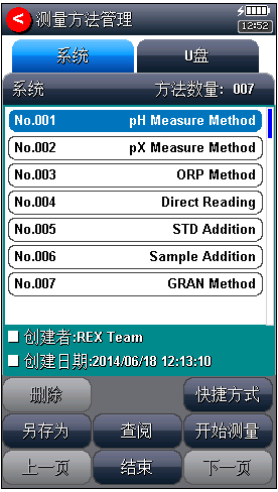

# 选择测量方法示意图(图 31)

#### 2.8.8.1 测量前准备

如果用户熟悉当前测量方法、不需要改变参数,则可以点 击"开始测量",仪器将直接跳转到测量页,按照设置的读数 方式完成测量;否则可以选择导航方式完成测量,点击"下一 步"查看、修改参数。

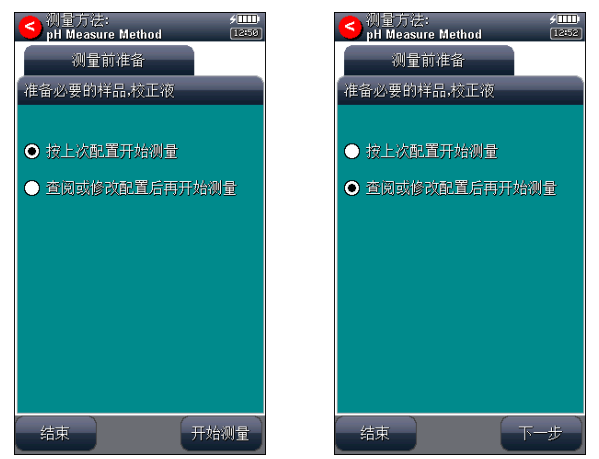

### 测量前准备显示示意图(图 32)

#### 2.8.8.2 检查测量参数

本导航页设置用户需要测量的参数,不同的测量参数需要 不同的测量电极、校正数据。

### 注意:

仪器随机提供给用户的 7 个测量方法,仪器锁定了测量参数, 用户无法修改!

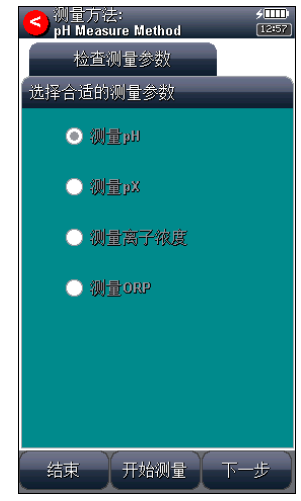

PHBJ-261L 型便携式 pH 计使用说明书

## 检查测量参数显示示意图(图 33)

#### 2.8.8.3 检查读数方式

本导航页设置读数方式,如连续读数方式、平衡读数方式、 定时读数方式等,详细可参考测量方法的参数章节。

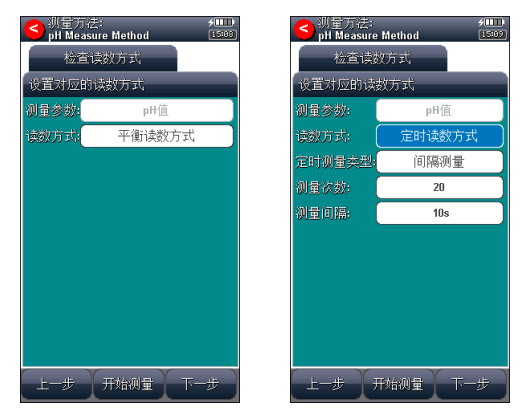

检查读数方式显示示意图(图 34)

#### 2.8.8.4 检查电极,校正结果

本导航页设置使用的名称、电极校正结果。此数据也即本 次测量即将使用到的电极参数。

如果用户需要更改或者重新校正,双击电极校正结果数据 区域,重新校正电极或者选择校正记录数据,仪器将引导用户 完成校正或者直接读取校正结果,详细操作参考电极校正、电 极 ID 管理章节。

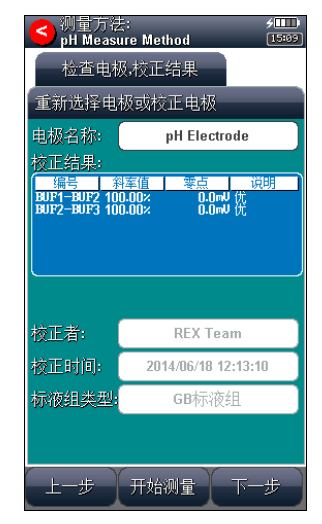

### 检查电极,校正结果显示示意图(图 35)

#### 2.8.8.5 检查测量条件

本导航页设置本次测量的数据稳定条件等,包括等电位 点,详细可参考测量方法的参数章节。

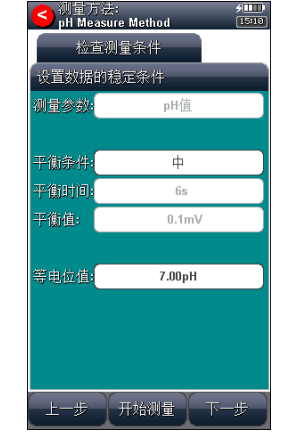

PHBJ-261L 型便携式 pH 计使用说明书

## 检查测量条件显示示意图(图 36)

#### 2.8.8.6 检查温度选项

本导航页设置本次测量的相关温度选项,以及 pH、电位 显示分辨率,详细可参考测量方法的参数章节。

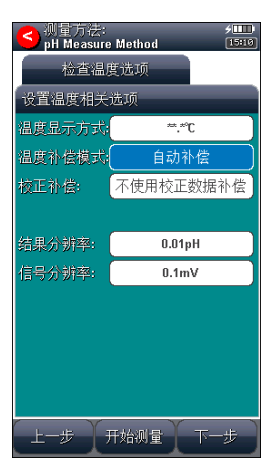

### 检查温度选项显示示意图(图 37)

### 2.8.8.7 检查样品、报警设置

本导航页设置样品 ID、数据报警等参数,详细可参考测 量方法的参数章节。

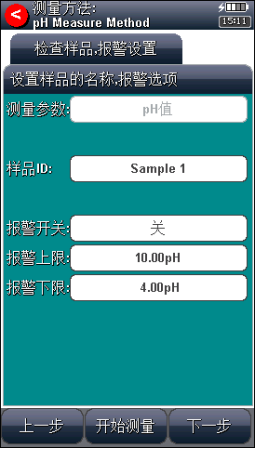

### 检查样品报警设置显示示意图(图 38)

### 2.8.8.8 开始测量

上述所有工作完成后,点击"下一步"即可开始测量。

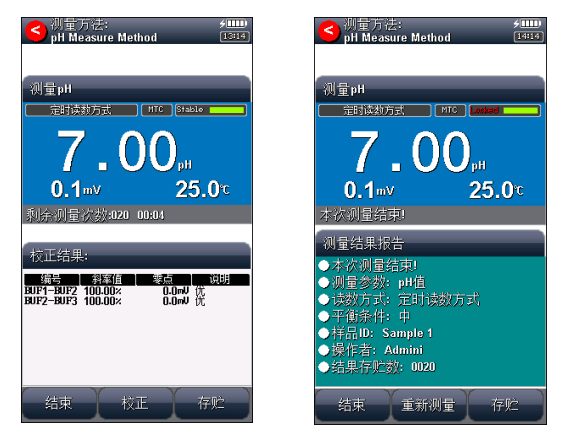

### 测量、测量结束显示示意图(图 39)

上方为测量窗,显示有参数、读数方式、温度补偿类型、 数据稳定状态、测量结果;下方显示有电极校正结果。

仪器按照设置的测量参数、读数方式,自动读取测量值, 计算、显示结果,仪器支持数据稳定与否的判断,同步提示测 量情况,方便用户查看。测量窗显示有测量是否稳定的标志。

当读数方式为平衡测量方式时,仪器监控平衡条件,一旦 平衡,则本次测量结束,并存贮测量结果;

当读数方式为固定间隔的定时测量方式时,仪器会监控定 时测量条件,一旦满足,自动存贮测量结果,然后重复,直到 达到设置的测量次数时,测量结束。

当读数方式为固定时间的定时测量方式时,仪器连续监 控,当达到设定的时间时,本次测量结束(不存贮测量结果)。

当读数方式为连续测量方式时,仪器始终监控整个测量过 程,直到用户手动终止测量为止。

仪器支持测量情况下校正电极,手动存贮结果。测量过程 中,用户随时可以按"结束"键终止测量。

注意:

# 1、一旦开始测量,程序将锁定,所有的测量参数都无法进行 修改,必须等本次测量结束或者终止测量才能再次设置参数! 2、测量结束后,测量窗将锁定最后的测量数据,提示"Locked" 字样,下方显示简要的测量统计。

#### 2.8.8.9 测量结果报告

测量结束或者终止后,仪器提供一个简单的测量报告,包 括测量参数、测量方式、样品 ID、操作者、存贮结果数量等。

按"结束"键结束测量,返回起始状态。 用户可以重新测量、或者重新配置后再测量。

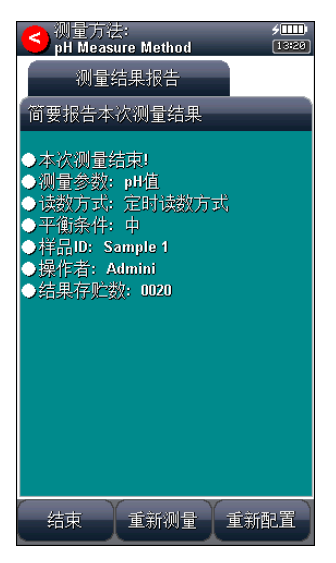

#### 测量结束结果报告显示示意图(图 40)

# 2.9 数据中心

仪器支持当前信号监控、查阅电极的校正信息、管理 pH 标液组、查阅存贮测量结果、结果统计。

### 2.9.1 监控当前信号

在仪器的监控信号页,实时显示有当前的测量参数、测量 方式、测量结果,可以方便地监看信号、电极响应等情况。点 击测量窗口可以存贮测量结果、查看修改参数、启动正式测量。 2.9.2 查阅电极的校正信息

参见电极 ID 管理功能。

#### 2.9.3 pH 标液组管理

#### 2.9.3.1 常用的 pH 标液组

pH 电极由于长时间使用、测量环境温度变化以及其他多 种原因, 通常, pH 电极在使用一段时间后必须重新校正, 一 般用已知浓度的 pH 标准缓冲溶液进行校正。为了方便使用, 让仪器具有自动识别功能,减少人为错误,人们习惯使用事先 经过严格制备、认证的标准缓冲液进行校正,常用的有 4.00pH、6.86pH、9.18pH 等几种。所有标准缓冲液的实验数 据被严格测量,形成标准,但是,由于实验环境、测量技术的 不同,各国拥有自己的标准,为了更好满足用户的需求,仪器 支持多种 pH 标准, 包括 GB 标准、USA 标准、DIN 标准、NIST 标准、MERK、JIS 标准,简称标液组。

每种标液组支持多种标准缓冲溶液,其中 GB 标液组包含 1.680pH、3.559pH、4.003pH、6.864pH、7.409pH、9.182pH、 12.460pH 等标液;DIN 标液组包含 1.680pH、2.000pH、3.557pH、 3.775pH、4.008pH、6.865pH、7.416pH、9.184pH、10.014pH、 12.454pH 等标液;NIST 标液组包含标液 1.680pH、4.008pH、 6.864pH、7.416pH、10.014pH、12.469pH 等标液;USA 标液组 包含 1.68pH、4.01pH、7.00pH、10.01pH;MERK 标液组包含 2.000pH、4.000pH、7.000pH、9.000pH、12.000pH 等标液; JIS 标液组包含 1.680pH、4.008pH、6.865pH、7.413pH、 9.180pH、10.010pH 等标液。通常我们用 25.0℃对应的 pH 值 标记 pH 标准缓冲溶液, 如 GB 6.865pH 标液, 即表示 25.0℃ 时为 6.865pH 的标准 pH 缓冲液,MERK 标液则用 20.0℃对应的 pH 值标记 pH 缓冲液。

51

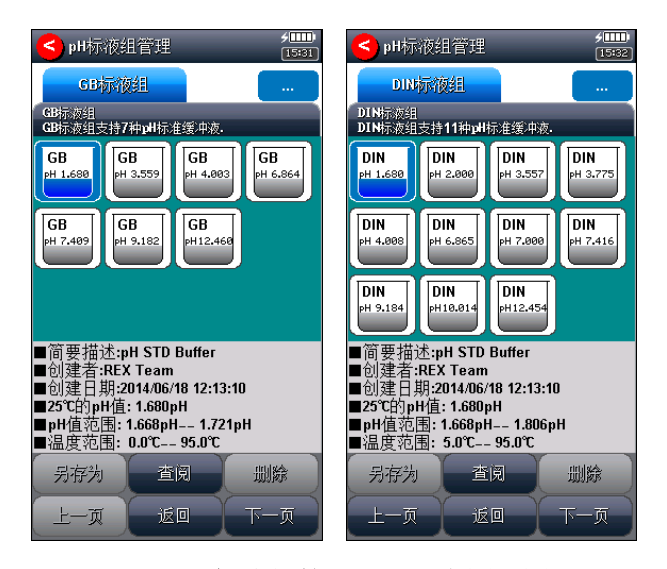

#### pH 标液组管理显示示意图(图 47)

#### 2.9.3.2 标液组的选择

通常,用户在标定电极时,必须按照使用的 pH 标准缓冲 液选择相应的标液组,特别是要求高精度测量的应用,否则将 影响测量结果。比如,用户用 GB 4.003pH、6.865pH、9.182pH 三个标液校正电极, 则必须选择 GB 标液组!

每个标液组最多允许选择 8 种标液,最多支持 8 点校正。 由于每个标液组里面多种标准缓冲溶液之间的 pH 范围相互可 能有重叠,为了保证测量的精度,仪器将限制相邻标液的选择。

在标定 pH 电极时才允许选择标液组。在校正点击时,点 击标液组两次,即出现选择 pH 标液组。红色打钩的标记表示 当前使用的标液组,以及对应标液。图中表示选择的标液组为 GB 标液组, 选择了 GB 1.680、4.003、6.864、9.182、12.460 作为校正点,即 5 点。

#### PHBJ-261L 型便携式 pH 计使用说明书

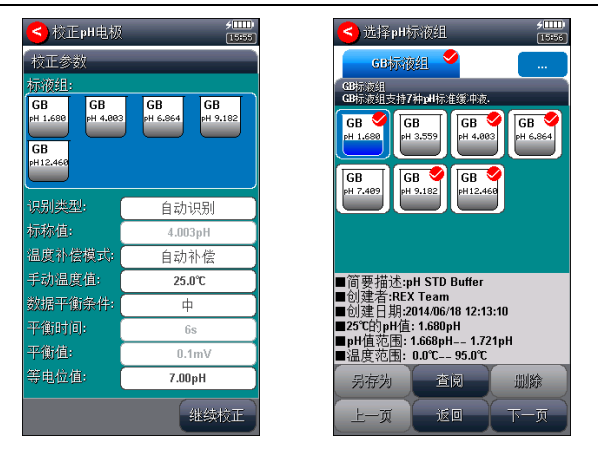

选择标液组显示示意图(图 48)

### 2.9.3.3 查阅某个标液的数据

仪器允许查阅某个标液组里面某个标液对应的全部数据, 方便用户可以验看。

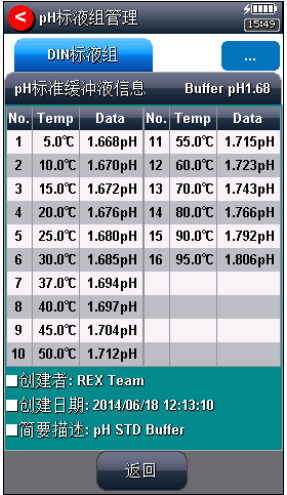

# 查阅某个标液数据显示示意图(图 49)

#### 2.9.3.4 创建用户自定义标液

通常,用户购买符合 GB 标准、DIN 标准、NIST 标准等标 准的 pH 标准缓冲液进行电极标定, 仪器即可自动识别并完成 校正工作,不需要使用特殊的、非常规的标液。考虑到特殊用 户的需求,仪器允许用户将非常规的标液创建为自己的标液, 方便重复选用。

自定义标液组允许用户创建最多 3 个标液。

支持用户逐点修改,也允许用户直接拷贝仪器提供的标液 数据作为自己的标液。用户设置标液的简要描述。

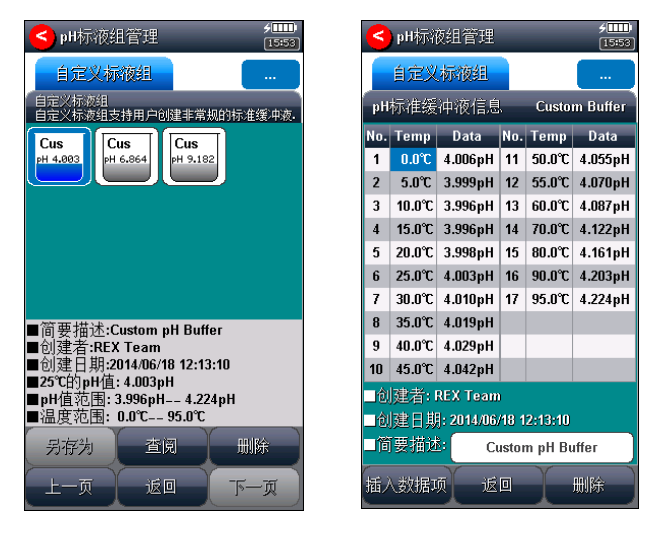

一旦创建完成,以后即可以按照需要选用。

自定义标液组、编辑数据显示示意图(图 50)

#### 2.9.4 查阅存贮的测量结果

 测量结束后,仪器通常自动保存测量结果。在起始状态下, 点击菜单"查阅存贮结果"项即可进入。

#### 2.9.4.1 查阅设置

仪器支持多种查阅方式,可按存贮编号、存贮时间、操作 者、方法名称、测量样品 ID、电极 ID 等查阅存贮数据。用户 按实际需要设置查阅方式,完成后点击"开始查阅", 仪器即 按照查阅条件查找匹配的结果,查阅结果以曲线方式显示。

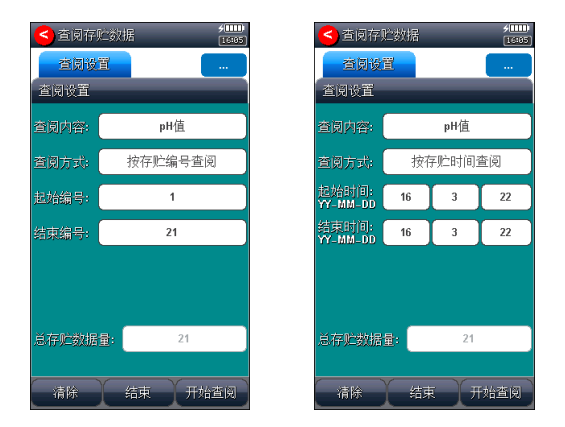

#### 查阅设置显示示意图(图 51)

#### 2.9.4.2 查阅结果

仪器将符合查阅条件的匹配结果以曲线方式显示,如图。 图中显示有查阅内容、当前设置的查阅方式、查阅范围、找到 的结果匹配数量、当前曲线显示的开始号、当前曲线显示的结 束号等。为了显示整洁, 仪器一次最多显示 25 个数据, 用户 可以点击"上一页"、"下一页"翻转查看剩余的数据,点击 "<<"、">>"可移动指示线,查看相应结果。

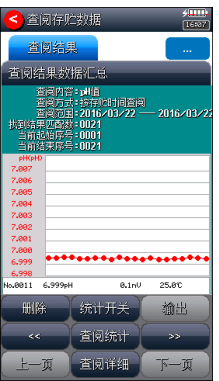

### 查阅结果显示示意图(图 52)

### 2.9.4.3 结果报告

仪器可详细显示指示项对应的结果数据报告,报告包括测 量结果、校正信息、电极信息、校正信息、校正结果。列举了 使用的方法、操作者、存贮时间、电极、样品、读数方式等等 信息,使用结果报告 1、结果报告 2 分页显示。

在此状态下,仪器允许用户按窗口上的左右图标查看相邻 的测量结果。

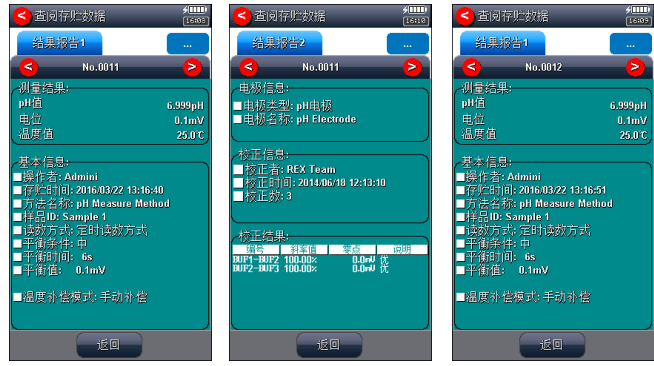

结果报告显示示意图(图 53)

### 2.9.4.4 统计结果

仪器支持统计功能,将当前查阅到的数据(曲线显示数据) 参与统计,点击"统计结果"页,仪器显示基本的统计结果, 包括最大值、最小值、平均值、标准偏差、相对标准偏差,以 及相关统计信息。

仪器支持统计开关功能,如果用户发点某个测量数据偏离 较大,可点击"统计开关"关闭统计。

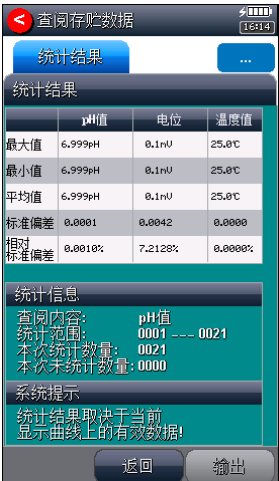

### 统计结果显示示意图(图 54)

#### 2.9.4.5 结果输出设置

输出设置包括输出设备、文件名称、是否输出标题、标题 名称、输出开始编号、输出结束编号、输出内容等。

输出设备包括打印机、PC 机、U 盘等。目前只支持输出到 U 盘。

仪器支持 GLP 功能,允许用户编制输出要求,通常有三种 输出方式:按 GLP 格式、按标准格式、用户自定义格式。一旦 用户选择自定义格式,仪器将允许用户自定义输出设置,用户 可以定制选择报告标题、报告时间、用户信息、仪器信息、测 量方法信息、测量信息、电极信息、校正信息、样品信息等。

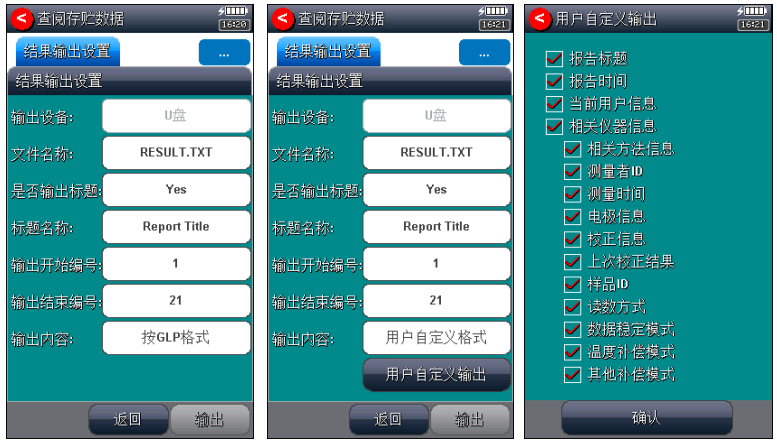

### 结果输出设置显示示意图(图 55)

### 2.9.4.6 统计输出设置

输出设置包括输出设备、文件名称、是否输出标题、标题 名称等。

输出设备包括打印机、PC 机、U 盘等。目前只支持输出到 U 盘。

文件名称为存贮的文件名称。

#### 2.9.4.7 输出

用户完成数据查阅、统计后,可以按照输出设置项要求输 出存贮的测量结果、统计结果,已利用记录、保管。

# 3 仪器维护

## 3.1 仪器的维护

仪器的经常地正确使用与维护,可保证仪器正常、可靠地 使用, 特别是 pH 计这一 类的仪器, 它必须具有很高的输入 阻抗,而使用环境需经常接触化学药品,所以更需合理维护。

- 仪器的插座必须保持清洁、干燥, 切忌与酸、碱、盐溶 液接触,防止受潮,以确保仪器绝缘和高输入阻抗性能。 仪器不用时,将 Q9 短路插头插入测量电极的插座內, 防止灰尘及水汽浸入。在环境湿度较高的场所使用时, 应把电极插头用干净纱布擦干。
- 在环境湿度较高的场所使用过,应把电极插头用干净纱 布擦干。
- 请在干燥处保存电极。

# 3.2 常见故障排除

见附录 2。

# 4 仪器的附件信息

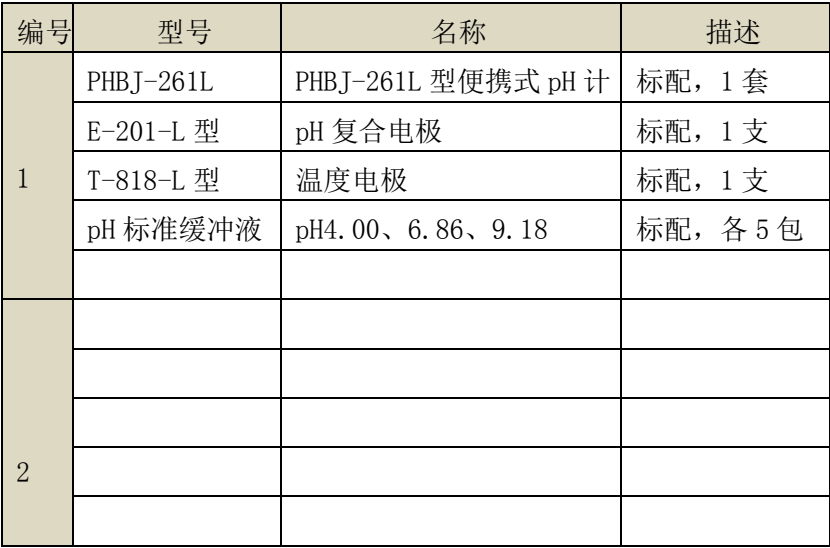

注意:详细以实际的装箱单为准。

# 5 附录

# 附录 1 仪器输出设备及操作说明

设置输出设备为 U 盘, 在需要输出、存贮等仪器支持的功 能模块里面,其操作步骤如下:

- 使用 Mini USB 转通用 USB 插座连接线,一端连接仪器, 另一端连接 U 盘:
- 用户将 U 盘插入仪器, 仪器将自动识别出 U 盘, 并给出连 接提示。
- 有些 U 盘可能会有一些奇怪的外形会影响正确插入,此时 可以换一个 U 盘再试试。如果始终无法识别,数据将无法 写入到设备中。
- 在相应功能模块里面操作,即可输出数据。
- 通常数据保存在 C:\PL\_SERI\RESULT 下面。

# 附录 2: 故障现象与故障排除表

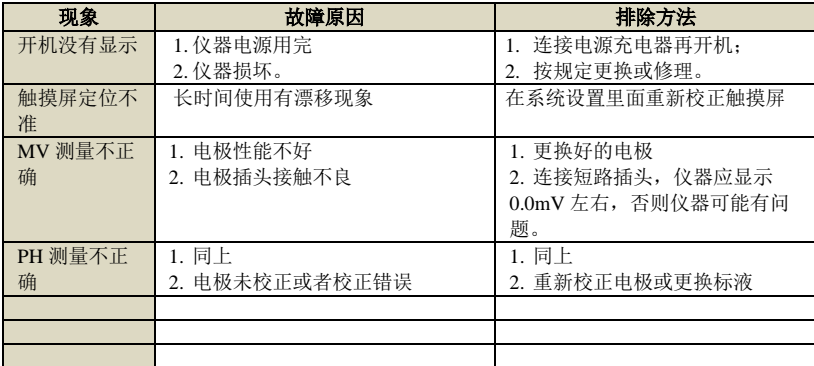

# 附录 3: 术语解释

- pH斜率:每变化1pH值产生电位的变化量,通常用mV/pH 或%表示。
- pH 的 E0: 又称"零电位", 通常是指 pH 为 7 时的电位值。
- pH 的一点标定: 用一种 pH 缓冲溶液进行的校准。
- pH 的多点标定: 用两种以上 pH 缓冲溶液进行的校准。

# 附录 4:产品订购信息

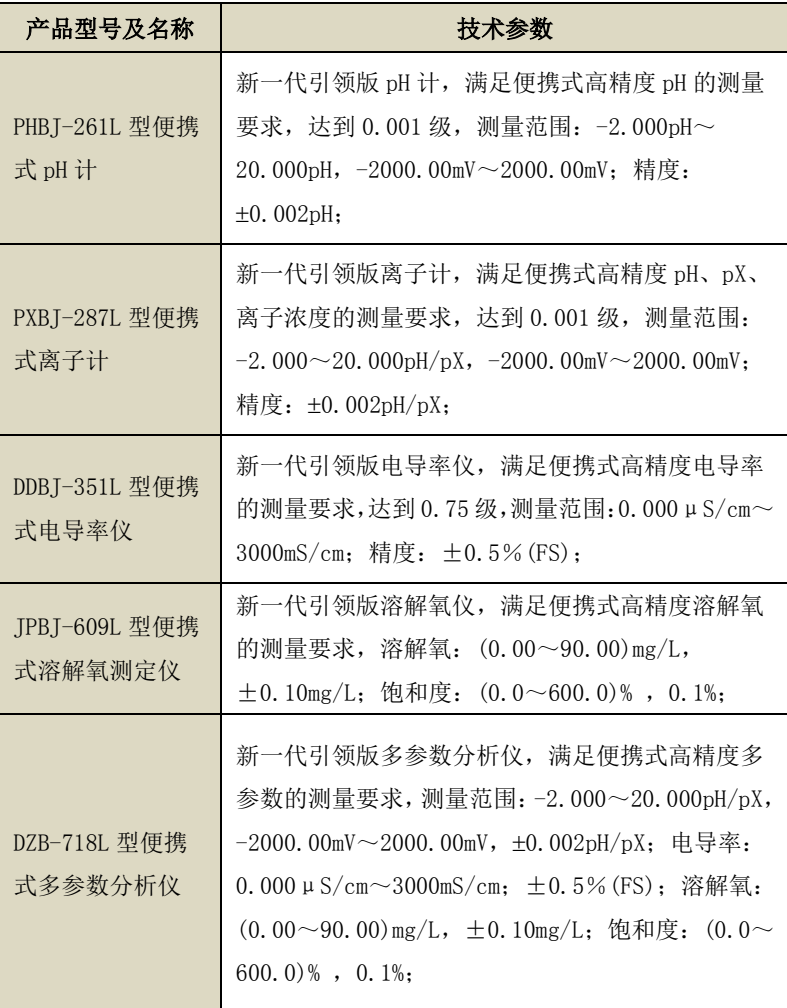

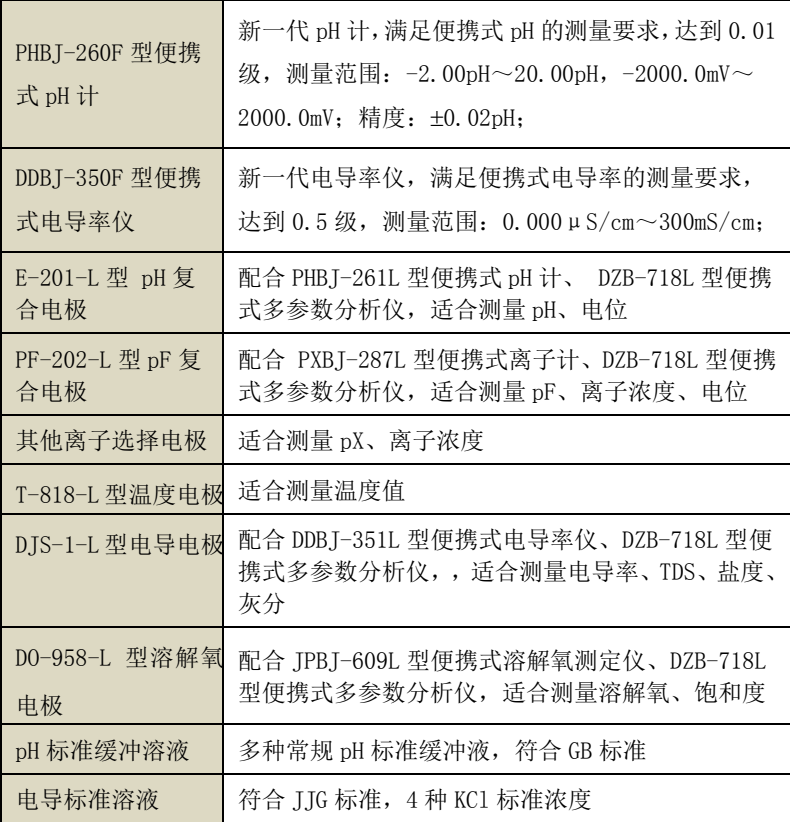